## **[GIẢI TIN HỌC LỚP 12](https://doctailieu.com/giai-bai-1-trang-76-sgk-tin-hoc-12) – BÀI 1 TRANG 76**

## **Câu hỏi**

a) Tạo một CSDL mới, đặt tên là HOC\_TAP.

b) Tạo các bảng dữ liệu trong CSDL HOC\_TAP với cấu trúc được mô tả trong bảng sau, đặt khóa chính cho mỗi bảng, mô tả tính chất cho các trường của mỗi bảng.

## **Lời giải bài 1 trang 76 Sách giáo khoa Tin lớp 12**

- a) Tạo một CSDL mới, đặt tên là HOC\_TAP.
- Ở màn hình chọn của Access ta nhấn vào blank database để tạo cơ sở dữ liệu mới.

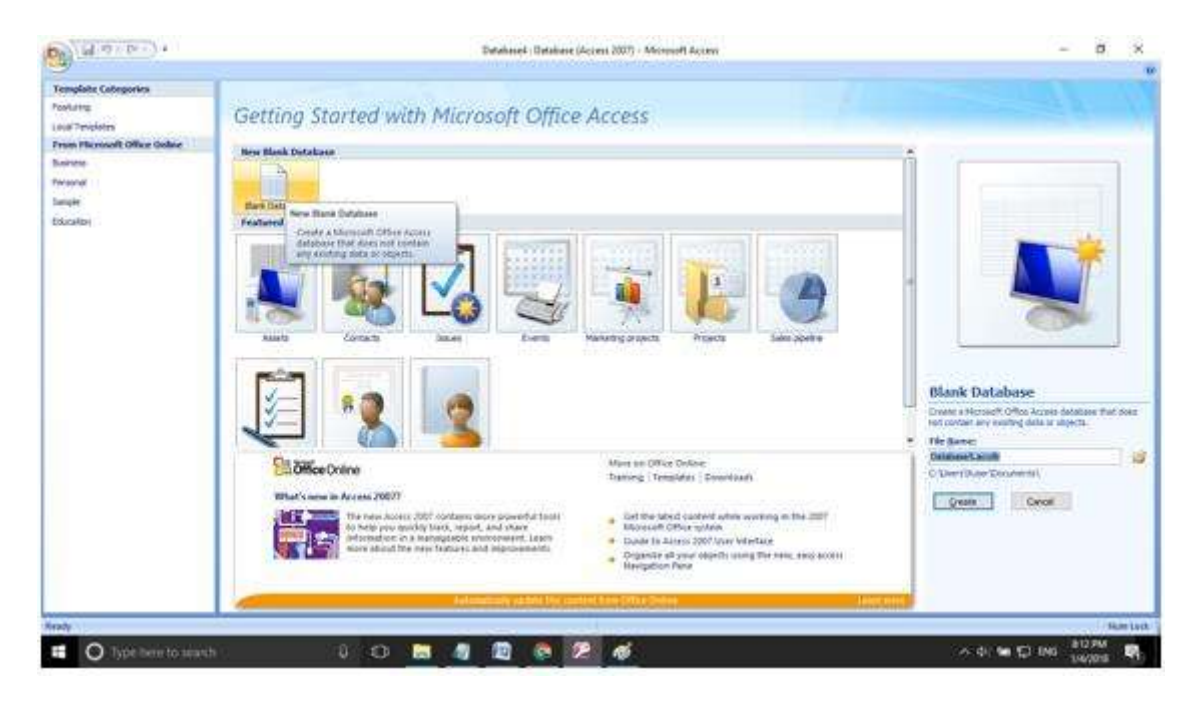

- Đặt tên là HOC TAP. Rồi nhấn Create.
- Kết quả:

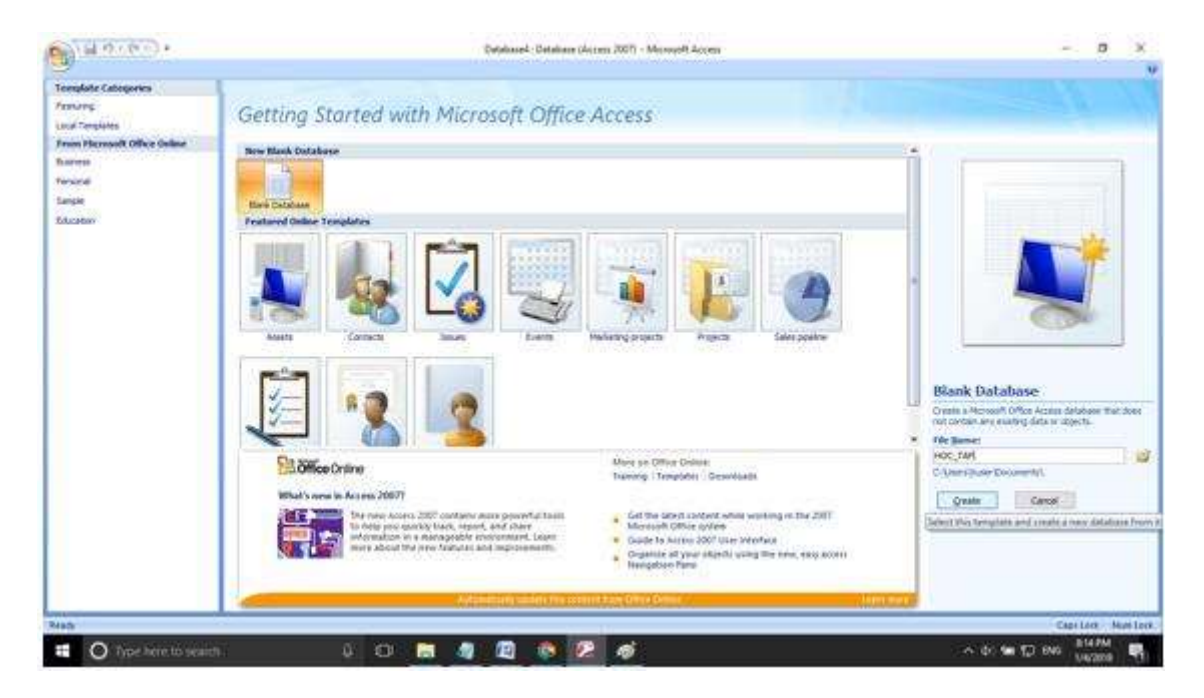

b) Tạo các bảng dữ liệu trong CSDL HOC\_TAP với cấu trúc được mô tả trong bảng sau, đặt khóa chính cho mỗi bảng, mô tả tính chất cho các trường của mỗi bảng.

- Nhấn chuột phải vào trường. Chọn Design View

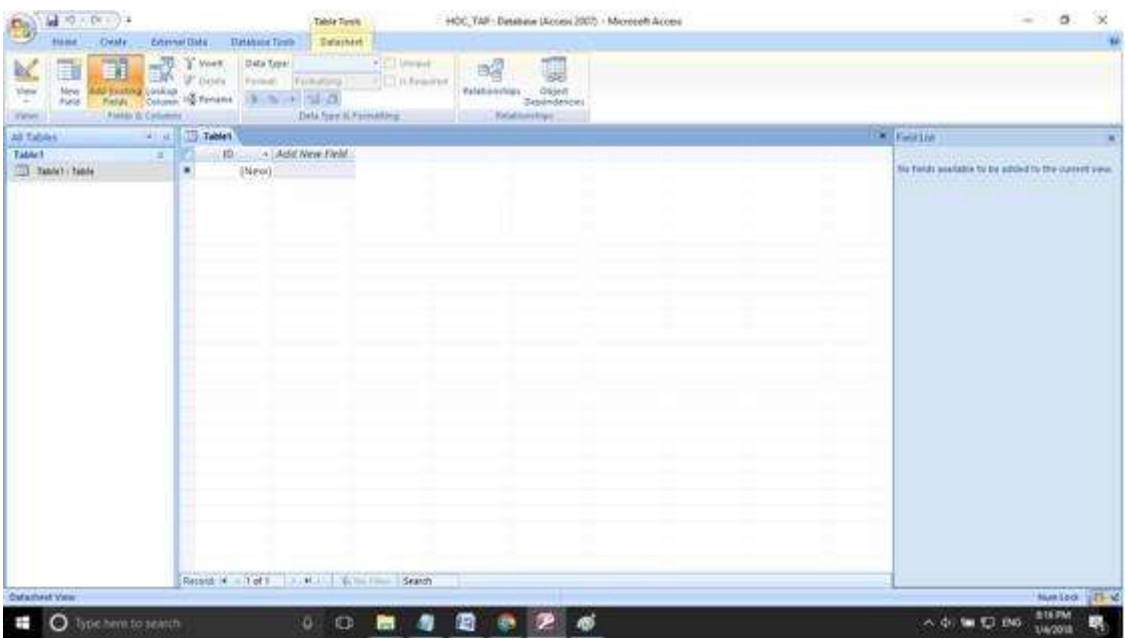

- Nhập BANG\_DIEM là tên của bảng. Rồi nhấn Ok được kết quả như hình

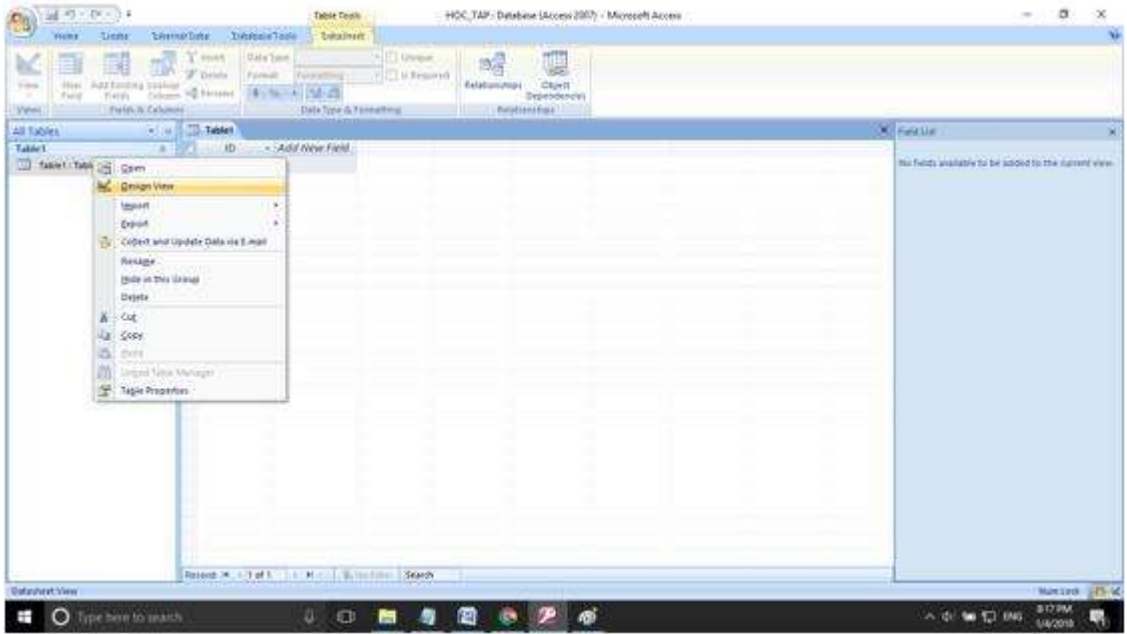

- Nhập các trường với kiểu dữ liệu và khóa chính như trang 76

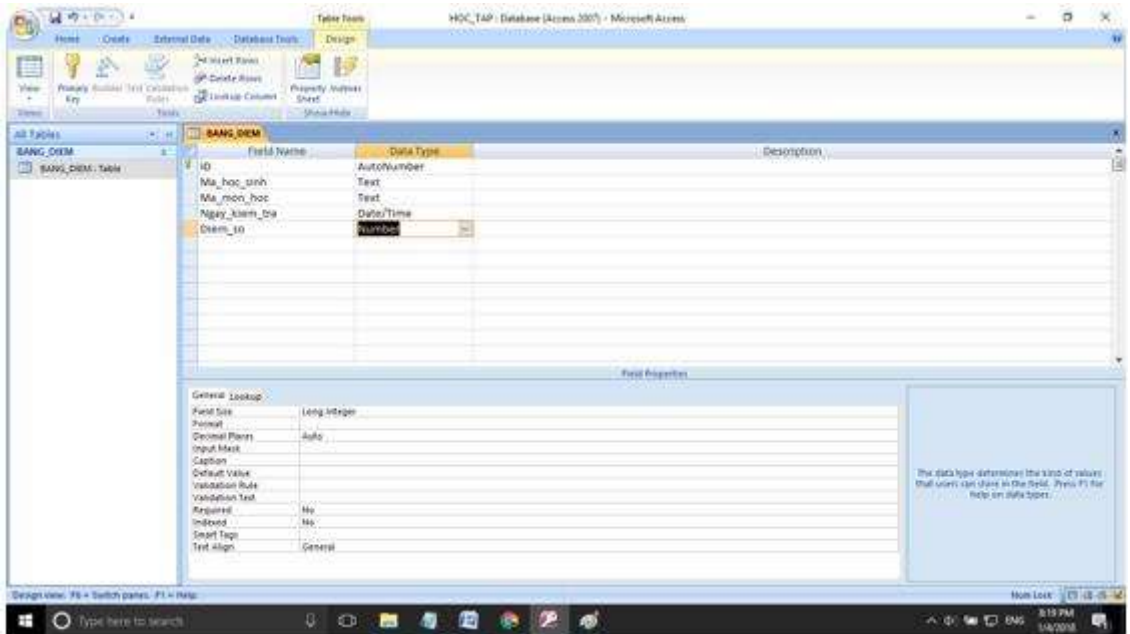

- Làm tương tự với 2 bảng HOC\_SINH và bảng MON\_HOC:

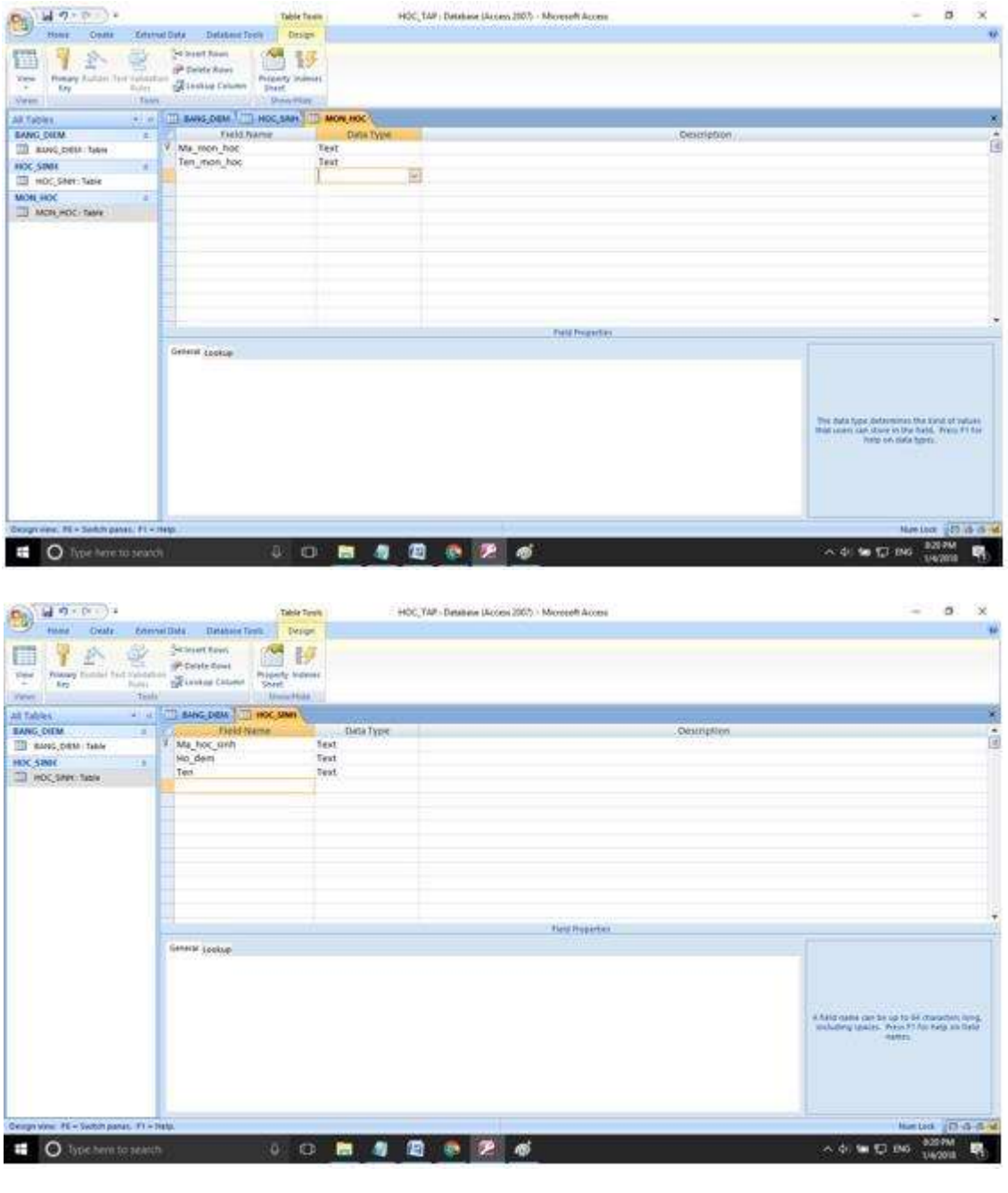

\*\*\*

Để cho các em học sinh học tập môn [Tin học lớp](https://doctailieu.com/lich-su-lop-6-c8388) 12 được hào hứng hơn, doctailieu.com tiếp tục chia sẻ cho các em lời **Giải bài tập SGK Tin học 12** kèm file PDF. Chúc các em học tốt môn Tin học.